## Postavke pokazatelja

Zadnje ažurirano07/02/2024 3:26 pm CET

Pokazatelji su izvještaji koje pripremimo na temelju konta.

U **postavkama organizacije** možemo provjeriti postavke **Pokazatelja.**

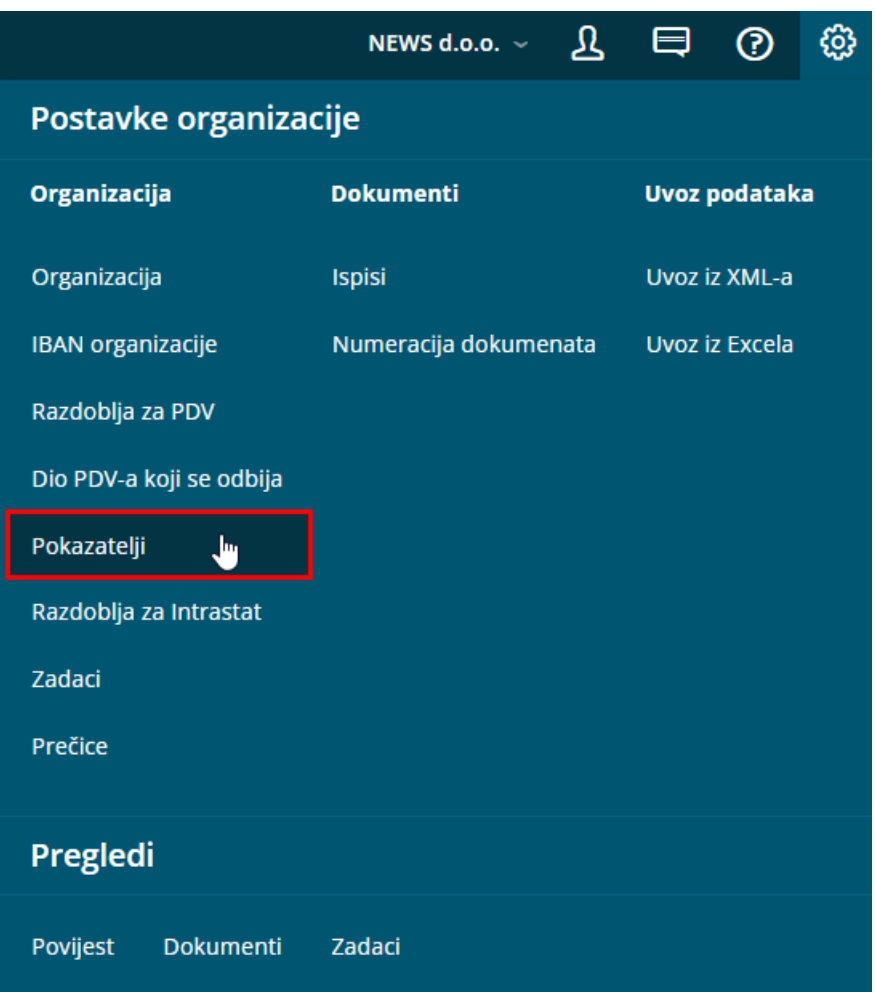

Pokazatelji koji su automatski određeni u programu su osnova za:

- **Pregled pokazatelja u izborniku Poslovanje.** To su pokazatelji koji u polju **Klasifikacija** imaju oznake od A do G.
- **Prikaz podataka u poslovnim izvještajima s grafikonima na početnoj stranici organizacije.** To su pokazatelji koji u polju **Klasifikacija** imaju oznaku koja počinje slovom M.

Pokazatelje za grafikone korisnik koji ima odgovarajuća prava može dodati sam. Prava korisnika određuje administrator pretplatnika ili administrator organizacije.

## **Unos novog pokazatelja**

1 **Naziv:** pokazatelj možemo imenovati po želji. Taj će naziv biti vidljiv na padajućem izborniku pokazatelja kod uređivanja grafova.

**Uzima u obzir:**

2

5

- **Sve vrijednosti** to znači da će se podatak na grafu prikazati i u pozitivnoj i u negativnoj vrijednosti.
- **Samo pozitivne vrijednosti** to znači da će se podatak na grafu prikazati samo u pozitivnoj vrijednosti. To se upotrebljava u slučaju kada pripremamo izvještaj koji bi se imenovao "Dobit". Na izvještaj bismo dodali konta prihoda i od njih oduzeli konta rashoda. Ako bismo na tom mjestu odabrali samo pozitivne vrijednosti, to znači da bi se prihod prikazao samo u slučaju ako je razlika između prihoda i rashoda pozitivna.
- **Samo negativne vrijednosti** to znači da će se podatak na grafu prikazati samo u negativnoj vrijednosti. To se upotrebljava u slučaju kada pripremamo izvještaj koji bi se imenovao "Gubitak". Na izvještaj bismo dodali konta prihoda i od njih oduzeli konta rashoda. Ako bismo na tom mjestu odabrali samo negativne vrijednosti, to znači da bi se rashod prikazao samo u slučaju ako je razlika između prihoda i rashoda negativna.

3 **Oznaka za klasifikaciju:** podatak je obvezan. Unesemo željenu šifru koja se može pojaviti samo jednom (šifra se ne smije ponavljati).

4 **Opis:** upišemo željeni tekst. Podatak nije obavezan.

**Konto:** odaberemo konto s kojeg želimo da izvještaj uzima podatke. Na jedan izvještaj možemo dodati više konta čije vrijednosti možemo međusobno zbrajati i oduzimati.

o Npr. izvještaj "Poslovni prihodi" dobijemo iz knjiženja na kontima koja počinju sa "76".

6 **Strana knjiženja:** tim kontom odredimo koja knjiženja s odabranog konta da se uzmu u obzir na izvještaju. Ako odaberemo "Dugovnu", program će s konta uzimati samo knjiženja koja su knjižena na dugovnu stranu. Ako želimo sva knjiženja na određenom kontu, dodamo dva zapisa s istim kontom i na prvom odredimo "Dugovna" a na drugom "Potražna".

7 **Operacija:** time odredimo želimo li da se vrijednost konta na izvještaju kojeg unosimo zbraja ili oduzima.

8 **Uzima u obzir:** ovdje možemo odabrati želimo li da se na izvještaju uzima u obzir samo promet ili i početno stanje. Ako odaberemo promet, program će ispustiti knjiženja koja su na početnoj temeljnici (oznaka OTV).